## *2.2 Suchmaschinenmarketing= SEM*

### **2.2.1 SEO**

#### *1. Definition*

Suchmaschinenoptimierung (SEO) bezeichnet Maßnahmen, die dazu dienen, dass Inhalte wie Websiten, Videos und Bilder im Suchmaschinenranking, in den unbezahlten Suchergebnissen, auf höheren Plätzen erscheinen. Durch das bewusste beeinflussen der Suchmaschinenplatzierungen, durch zum Beispiel Videos auf der Plattform YouTube oder Webseiten auf Google, können diese besser gelistet werden und eine höhere Reichweite generieren.

#### *2. Grundlagen und Relevanz*

60% aller Käufer im Internet treffen ihre Kaufentscheidungen selbst, indem sie sich Informationen selbstständig einholen. Und wie tun sie dies? ,- über Google und andere Suchmaschinen.

Da 80% aller Google-Nutzer nur den ersten 5 Seiten ihre Aufmerksamkeit schenken, ist es für Sie von oberster Priorität dort auch weit oben positioniert zu sein. Gerade einmal 5% aller Nutzer sehen sich die Suchergebnisse der zweiten Seite an.

SEO hilft Ihnen dabei sich in den Suchergebnissen weit oben zu positionieren und damit einen Vorteil zur Konkurrenz zu generieren, der in unserem heutigen Zeitalter nicht zu unterschätzen ist. Ich will Ihnen dieses Potential einmal anhand einiger Studien erläutern, bevor wir direkt in die Optimierung der Suchergebnisse eintauchen.

1) 97 Prozent aller Kunden verwenden das Internet als Recherchetool, wenn sie sich über lokale Dienstleistungen und Produkte informieren wollen. Das geht aus einer Studie von Biakelsey hervor. Jeder Zweite, der eine lokale Suche startet, besucht den entsprechenden Laden zudem noch am selben Tag.

2) Kunden lieben Empfehlungen und Bewertungen. Das gilt natürlich auch für Unternehmen. Neun von zehn Kunden lesen bei der Recherche Online-Bewertungen über Unternehmen. Fast genau so viele geben an, dass sie diesen Bewertungen ebenso trauen, wie persönlichen Empfehlungen.

3) Wie wichtig eine Webseite auch für kleine, lokale Unternehmen ist, zeigt eine Studie von Brightlocal. Demnach gaben 36 Prozent der Befragten an, dass sie Unternehmen mit eigener Webseite vertrauenswürdiger finden und solche Unternehmen eher kontaktieren.

4) Noch stärker als in anderen Bereichen gilt bei der lokalen Suche: Sei auf Seite Eins oder werde nicht gefunden. 98 Prozent aller lokal Suchenden entscheiden sich für ein Unternehmen auf der ersten Seite.

5) Google fand heraus, dass 18 Prozent aller lokalen Suchanfragen zu einem Kauf führen – und zwar am selben Tag.

Bevor wir gleich mit der Optimierung starten, will ich Ihnen hier noch ein paar Grundlagen zur Suchmaschinenoptimierung mitgeben, die Sie wissen sollten, sodass Sie verstehen wie eine Suchmaschine genau funktioniert und wie das Grundgerüst des SEO's aussieht.

Wenn Sie diese Grundlagen schon kennen, dann dürfen Sie gerne auch gleich zum Optimierungsteil vorspringen…

### *Grundlage 1: Google rankt Seiten, nicht Domains*

Google rankt individuelle Seiten, nicht Domains. Das bedeutet: Google bewertet ALLE Seiten auf Ihrer Webseite individuell. Jede Seite Ihrer Webpräsenz ist somit ihre eigene, kleine Einheit, die individuell von der Suchmaschine auf verschiedene Kriterien bewertet wird. Das bedeutet für Sie:

- 1. Versuchen Sie nicht, Ihre Domain zu ranken, sondern immer Ihre einzelnen Seiten
- 2. Jede Seite sollte ihren eigenen Titel und ihre eigene Meta-Beschreibung

haben (und diese sollten immer individuell sein, um Duplicate Content zu vermeiden – mehr dazu, weiter unten…)

3. Jede Seite sollte eine, in sich abgeschlossene Einheit sein, die alles zu dem jeweiligen Thema abarbeitet und in sich selber vollständig ist

Wenn Sie gerade bei der ein oder anderen Sache nicht wissen, was das zu bedeuten hat – keine Bange.

Weiter unten erkläre ich Ihnen im Detail, worum es bei den einzelnen Punkten geht und wie Sie diese auf Ihrer Webseite perfekt optimieren können.

#### *Grundlage 2: Pro Seite, ein Keyword*

Sie sollten jede Seite auf EIN Keyword optimieren. Viele Leute machen den Fehler und versuchen mit ihrer Seite gleich mehrere Suchwörter zu ranken. An sich keine schlechte Idee, nur funktioniert das so nicht, denn Sie verwässern Ihren Inhalt. Nicht nur wird das für den Besucher

unangenehmer zu lesen, auch für die Suchmaschine ist dies komplex.

Ihr Text verliert dadurch an Fokussierung und Wert und die Suchmaschine wird Ihre Seite dementsprechend weder für das eine, noch für das andere Keyword eine gute Position geben.

Darum merken Sie sich folgendes: Pro Seite = Fokus auf ein Keyword.

Das Tolle an dieser Methode ist, dass Sie, sobald Sie für ein erstes Keyword gut ranken, auch für viele andere Keywords ein gutes Ranking erzielen werden. Google ist nämlich sehr gut darin, Ihren Inhalt einzuschätzen und ihn genau der richtigen Zielgruppe zu präsentieren.

#### *Grundlage 3: Je besser die Nutzerwerte, desto höher Ihr Ranking*

In späteren Abschnitten werde ich immer wieder darauf eingehen, wie wichtig es ist, dass Sie Ihre Website enorm benutzerfreundlich gestalten.

Diese Dinge sollten Sie dabei immer beachten:

- Der Titel Ihrer Website ist ansprechend
- Die Beschreibung Ihrer Seite ist kristallklar und erzeugt weiteres Interesse
- Ihre Website ist gut gestaltet und einfach zu bedienen

Warum sind all diese Sachen so wichtig? Ganz einfach: Weil genau DIESE Sachen heute IHR Ranking ausmachen. Vergessen Sie verschiedene Links, vergessen Sie eine gewisse Keyword-Dichte. Vergessen Sie alle anderen Tricks… wenn Ihr Inhalt extrem anziehend für Ihre Besucher ist, dann können Sie gar nicht anders, als ein gutes Ranking zu bekommen!

Guter Inhalt gepaart mit den Tipps, die ich Ihnen weiter unten verraten werde, ist das, was Google heute, und auch in der Zukunft, anzeigen wird. Soweit zu den Grundlagen…

### *3. SEO für Ihre Website*

Der Titel ist mit das wichtigste Element auf Ihrer Webseite. Warum? Weil die Suchmaschine anhand von Ihrem Titel abliest, worum es auf Ihrer Seite geht. Ist also Ihr Keyword, für das Sie auf Google gefunden werden wollen, in Ihrem Titel enthalten, dann ist das für die Suchmaschine ein gutes Zeichen dafür, dass Ihre Seite relevant ist und wird sie dementsprechend für Suchen nach diesen Keywords anzeigen.

### Ernährungsplan Low-Carb | EAT SMARTER eatsmarter.de > Ernährung > Ernährungspläne ▼

Eine kohlenhydratarme Ernährung kann beim Abnehmen helfen. EAT SMARTI Low-Carb-Ernährungsplan zusammengestellt, der tolle ...

Hier sehen Sie noch einmal wie der Titel einer Website aussieht. Der Titel stellt der blaue Text dar.

Tipp: Wie Sie sehen, wird der Titel auch direkt in den Suchergebnissen angezeigt! Dementsprechend aussagekräftig und "anziehend für den Suchenden" sollte er sein (dazu nachher gleich mehr…)

Aber nicht nur in den Suchergebnissen wird der Titel angezeigt. Auch wenn Sie Ihre Seite auf Facebook, Twitter oder irgendeiner anderen Plattform teilen, wird der Titel dort automatisch übernommen und angezeigt werden.

Sie sehen also, wie wichtig der Titel ist. Er wird praktisch überall angezeigt wo Ihre Seite erscheint und Google bewertet Ihre Seite danach. Und auch der Suchende entscheidet sich ganz stark anhand Ihres Titels, ob er Ihre Webseite anklickt oder nicht. Dementsprechend optimiert sollte Ihr Titel sein.

#### Wie Sie Ihren Titel optimal gestalten:

Ihr Titel sollte aussagekräftig sein, einen Mehrwert für den Suchenden bieten und Ihr Keyword enthalten! Ich zeige Ihnen Schritt-für-Schritt, wie Sie alle diese Kern-Komponenten unter einen Hut bekommen.

#### Ein guter Titel besteht aus 3 Kern-Komponenten:

1) Wie bereits angesprochen, der Titel sollte Ihr Keyword enthalten.Die Suchmaschine bewertet Ihre Seite ganz stark nach Ihrem Titel. Ist Ihr Keyword im Titel enthalten, so stuft die Suchmaschine Ihre Seite dafür als relevant ein. Darum sollte das Keyword, für das Sie gefunden werden wollen, unbedingt in dem Titel enthalten sein.

2) Der Titel sollte eine starke Aussagekraft haben. Dieser Punkt ist besonders für die Besucher wichtig.

Der Titel sollte eine starke Aussagekraft haben und dem Suchenden klar machen, worum es auf der Seite geht. Umso aussagekräftiger der Titel ist, desto mehr Leute werden auf Ihre Seite klicken und desto weiter oben zeigt Sie Google in den Suchergebnissen an.

3) Der Titel sollte einen Mehrwert für den Suchenden bieten.

Ein ganz wichtiger Punkt, den viele Leute vergessen. Denn auch hier gilt wieder: Umso mehr Mehrwert Sie dem Suchenden bieten, desto wahrscheinlicher wird er auf Ihre Seite klicken und desto höher wird Google Sie in ihren Suchergebnissen anzeigen.

#### **Google zeigt Sie weiter oben an, wenn viele Leute auf Ihr Ergebnis klicken, weil das ein gutes Zeichen für Google ist, dass die Seite für das jeweilige Suchwort relevant ist.**

Merken Sie sich also folgendes: Umso mehr Leute auf IHR Ergebnis, anstatt auf das von Ihrer Konkurrenz, klicken, desto höher werden Sie in den Suchergebnissen angezeigt! Und darum ist es so enorm wichtig, dass Sie Ihren Titel möglichst ansprechend gestalten. Des weiteren sollte der Titel mit dem Inhalt der Seite übereinstimmen. Sollte er das nicht, dann werden viele Besucher wieder frustriert zu Google zurück springen und auf ein anderes Ergebnis klicken. Google wird dementsprechend Ihre Seite dann auch herunterstufen.

Die optimale Länge für Ihren Titel beträgt zwischen 40 und 60 Zeichen. Alles was darüber liegt, wird abgeschnitten und durch ein "..." ersetzt.

Low Carb - Das 8-Wochen-Programm: Wenig Kohlenhydrate - viel ... https://www.amazon.de/Low-Carb-8-Wochen-Programm...abnehmen/.../3830467079 ▼ Claudia Lenz - Low Carb - Das 8-Wochen-Programm: Wenig Kohlenhydrate - viel abnehmen jetzt kaufen. 407 Kundrezensionen und 4.1 Sterne. Gesunde...

Hier sehen Sie dies einmal. Der Text kann nicht vollständig abgebildet werden, vermeiden Sie dies.

Alles was darunter liegt hat Potential für mehr Infos, um den Suchenden vom Anklicken Ihrer Seite zu überzeugen. Der Titel sollte aber auch nicht zu kurz sein, da Sie sonst die Möglichkeit verschenken, dem potentiellen Kunden weitere Infos über Ihre Seite anzubieten, die ihm dabei helfen könnten sich für Ihre Website zu entscheiden.

---------------------------------------------------------------------------------------------

Hier ein paar Beispiele für gute und schlechte Titel:

## **Meditation | TK**

https://www.tk.de/tk/stress/.../meditation/36232 • Translate this page In der Meditation lernen Sie, Ihre Gedanken kommen und gehen zu lassen, ohne sie festzuhalten oder zu bewerten. Weiterlesen zum Thema: Meditieren lernen ...

#### **Beurteilung: Mangelhaft**

Der Titel der Website ist nichtssagend, Sie können mit dem ersten Blick nicht erkennen um was es geht. Nur in der Beschreibung wird ein kleiner Einblick gegeben. Vermeiden Sie diesen Fehler und gestalten Sie Ihren Titel ansprechend.

Wenn man nicht blind sein möchte, sollte man lernen zu ... www.buddhismus-heute.de/archive.issue 22.position... • Translate this page Was das Lernen betrifft, sollte man sich ein grundlegendes Wissen über ... Was die Meditation angeht, ist es immer gut, so viel wie möglich zu machen. Es gab ...

#### **Beurteilung: Ungenügend**

Der Titel enthält kein Keyword und sagt auch an sich relativ wenig über das Thema aus. Der Name der Website verschafft dabei ebenfalls keine Abhilfe und auch die Beschreibung erzeugt kein eindeutiges Bild des Themas. Ein Beispiel, wie man es definitiv nicht machen sollte.

=> Beide Beispiele enthalten ebenso keinen Mehrwert für den Nutzer, er wird nicht emotional angesprochen und erkennt demnach auch keinen Nutzen in dem Inhalt dieser beiden Webseiten.

### Über meditierenlernen.net

#### meditierenlernen.net/ • Translate this page

Was ist Meditation eigentlich? Meditation wird in Deutschland immer noch als etwas mystisches betrachtet. In diesem Buch wird Meditation kurz und einfach ...

**Beurteilung: Sehr gut - gut** 

Der Titel sagt klar aus um was es in dieser Website geht. Der Titel enthält zusätzlich das Keyword, in diesem Fall ''meditieren''. Der Grund, weshalb ich bei diesem Beispiel keine 1 gebe ist, dass die Beschreibung bei mir nicht wirklich das Bedürfnis des Kunden trifft. An sich aber ein sehr gutes Beispiel, wie man es machen sollte.

-------------------------------------------------------------------------------------

#### **Die Meta-Beschreibung:**

Die Meta-Beschreibung ist ein Element Ihrer Website, welches beschreibt, worum es auf Ihrer Seite geht. Diese Beschreibung nutzt Google, um sie in den Suchergebnissen anzuzeigen und damit dem Suchenden zu helfen, das richtige Ergebnis für seinen Bedarf auszuwählen. In den Suchresultaten wird die Meta-Beschreibung wie folgt angezeigt:

#### eatsmarter.de › Ernährung › Ernährungspläne ▼

Eine kohlenhydratarme Ernährung kann beim Abnehmen helfen. EAT SMARTER hat hierfür einen Low-Carb-Ernährungsplan zusammengestellt, der tolle ...

Die Meta-Beschreibung, von mir einfach nur als Beschreibung bezeichnet, gibt dem Suchenden spezifische Informationen zu Ihrer Website. Versuchen Sie dort den Kunden abzuholen. Erzeugen Sie bei ihm ein Bedürfnis auf Ihre Seite zu klicken. Ich empfehle auch immer wieder in diesem Bereich durch Ihre Vision zu kommunizieren, da diese enorm inspiriert, sodass die Neugierde des Kunden angesprochen wird.

*Bitte beachten:* Wenn Sie selber keine Meta-Beschreibung für Ihre Seite vorgeben, dann baut sich Google selber eine zusammen und zeigt diese dann auch an. Das muss nicht unbedingt immer positiv für Sie aussehen.

## www.studentenbegleitung.de/ ▼

Studentenbegleitung - Jung für Alt ... wir Ihnen gerne zur Verfügung. Ihr Team o Studentenbegleitung ... Kontakt. E-Mail: kontakt@studentenbegleitung.de.

Hier sehen Sie eine Website, deren Beschreibung von Google selbstständig zusammengestellt wurde.

Aber selbst wenn Sie eine Beschreibung vorgeben, so ist es nicht gesagt dass diese auch so in den Suchergebnissen angezeigt wird.

Google zeigt nämlich nur dann, die von Ihnen vorgegebene Meta-Beschreibung an, wenn sie denken, dass sie mit dem Inhalt Ihrer Seite übereinstimmt und für den Suchenden relevant ist.

#### **Meta-Beschreibung optimal gestalten**

Für die Meta-Beschreibung gilt ähnliches wie für den Titel:

Die Meta-Beschreibung sollte aussagekräftig sein, Ihr Keyword enthalten und vor allem so gestaltet sein, dass sie den Suchenden zum Klicken anregt. Wie schon besprochen gelingt dies Ihnen am besten, indem Sie die Bedürfnisse Ihrer Zielgruppen gezielt ansprechen und hervorheben, oder indem Sie durch Ihre Vision kommunizieren.

 Die Meta-Beschreibung sollten Ihr Keyword enthalten. So sieht der Kunde auch hier um was es im Endeffekt geht und welchen Nutzen er erwarten kann. Zudem erkennt Google das Keyword und stellt es in der Beschreibung groß dar, wie Sie hier sehen können.

## Low Carb Ernährungsplan - Mit einem Kaloriendefizit zum Ziel. Anzeige foodspring.de/ernährung-low-carb

Mit einem Kaloriendefizit zum Ziel. Inklusive Erfolgskontrolle & Shakes Low Carb Rezepte ; Trainingsplan. Trainingsplan Muskelaufbau; ...

 Die Meta-Beschreibung sollte aussagekräftig sein. Wenn Leute anhand des Titels nicht entscheiden können, ob sie klicken sollen oder nicht, dann lesen sie sich in der Regel auch noch die Beschreibung der Website durch. Das bedeutet für Sie, dass Sie Ihre Beschreibung sehr aussagekräftig gestalten sollen. Der Nutzen muss klar herauskristallisiert werden, sodass das Interesse des Suchenden geweckt werden kann. An sich lohnt es sich immer emotional zu verkaufen und dies können Sie hier perfekt tun. Lassen Sie uns beim Beispiel Meditation bleiben. ''Unser Ziel ist es, Ihnen dabei zu helfen, Ihre innere Ruhe zu finden''. In einer Zeit in der der Mensch an sich immer mehr in den Hintergrund rückt''. Das mag jetzt nicht das Beste Beispiel sein, und ich muss gestehen, dass ich es auch innerhalb einer Minute schnell erfunden habe, jedoch wird eines direkt klar, der Kunde wird angesprochen und seine Bedürfnisse werden geweckt.

 Die optimale Längen der Meta-Beschreibung. Ihre Meta-Beschreibung sollte maximal 160 Zeichen lang sein, da sie sonst in den Suchergebnissen abgeschnitten und durch ein "..." ersetzt wird. Ein Beispiel für eine abgeschnittene Meta-Beschreibung, sehen Sie hier:

Low Carb - Das 8-Wochen-Programm: Wenig Kohlenhydrate - viel ... https://www.amazon.de/Low-Carb-8-Wochen-Programm...abnehmen/.../3830467079 ▼ Claudia Lenz - Low Carb - Das 8-Wochen-Programm: Wenig Kohlenhydrate - viel abnehmen jetzt kaufen. 407 Kundrezensionen und 4.1 Sterne. Gesunde...

Es ist einfach nicht schön wenn der Text unterbrochen wird. Achten Sie demnach darauf.

*Achten Sie immer darauf, dass jede Ihrer Seiten eine eigene Beschreibung und einen eigenen Titel bekommen, ansonsten fällt es Google schwer, dem Kunden die richtige Seite Ihrer Website anzuzeigen. Dies will ich Ihnen noch als kleiner Tipp mitgeben...*

**Die URL optimieren**

Für Ihre URL gelten drei Regeln.

- 1. Sie sollte Ihr Keyword enthalten
- 2. Sie sollte aussagekräftig sein
- 3. Sie sollte kürzer sein und eine klare Struktur haben

Die URL wird, ebenso wie die Meta-Beschreibung und der Titel, bei den Suchergebnissen angezeigt:

Meditation lernen - Eine kleine Anleitung www.selbstbewusstsein-staerken.net/meditation-lernen/ v Meditation lernen ist ganz einfach. Diese kleine Anleitung zeigt wie's geht und beantwortet häufige Fragen und Probleme.

Dementsprechend aussagekräftig und ansprechend sollte sie sein. Dies steigert wieder die Anzahl der Nutzer, die später auch auf Ihren Link klicken. Um die URL maximal aussagekräftig zu gestalten, fügen Sie am besten das Keyword, für das die Seite gefunden werden soll, in die URL mit ein. Dadurch gehen Sie sicher, dass Sie das Bedürfnis des Suchenden haargenau treffen. Hier ein kleines Beispiel dazu: Ich will mit meinem Artikel zum Thema Yoga für das Keyword "Yoga lernen" gefunden werden.

Also habe ich die URL /yoga-lernen/ genannt:

# www.asanayoga.de/blog/yoga-lernen/ ▼  $25.02.2015$  - Yoga lernen ist einfacher als du denkst =

Hier zwei Beispiele, wie man es definitiv nicht machen sollte:

Meditation lernen - eine kleine Anleitung für Anfänger ... https://impulsdialog.de/.../meditation-was-ist-das-wirkung-auf-koerper-e... v Die Meditation ist eine in vielen Religionen und Kulturen ausgeübte Entspannungstechnik, in der es darum geht, den Geist und die Gedanken zur Ruh

In diesem Beispiel ist der URL schlichtweg zu lange. Halten Sie sie möglichst kurz,

sodass auch der komplette Name zu erkennen ist.

vhs-crailsheim.de/Kurse%20Details/fachbereich...2.../C301515.html

Das wohl beste Beispiel, wie es nacher nicht aussehen sollte. Hier ist überhaupt nicht zu erkennen, um was es später gehen soll.

Schreiben Sie immer den Namen Ihrer Website und daraufhin ein Keyword => www. Ihr-Website-Name.de/Keyword/

#### **Inhalt optimieren**

Jetzt kommen wir zum wichtigsten Teil Ihrer Webseite. Dem Inhalt, dem sogenannten ''Content''.

Es gilt: *Ist Ihr Inhalt gut, so wird die Suchmaschine diesen auch anzeigen.* 

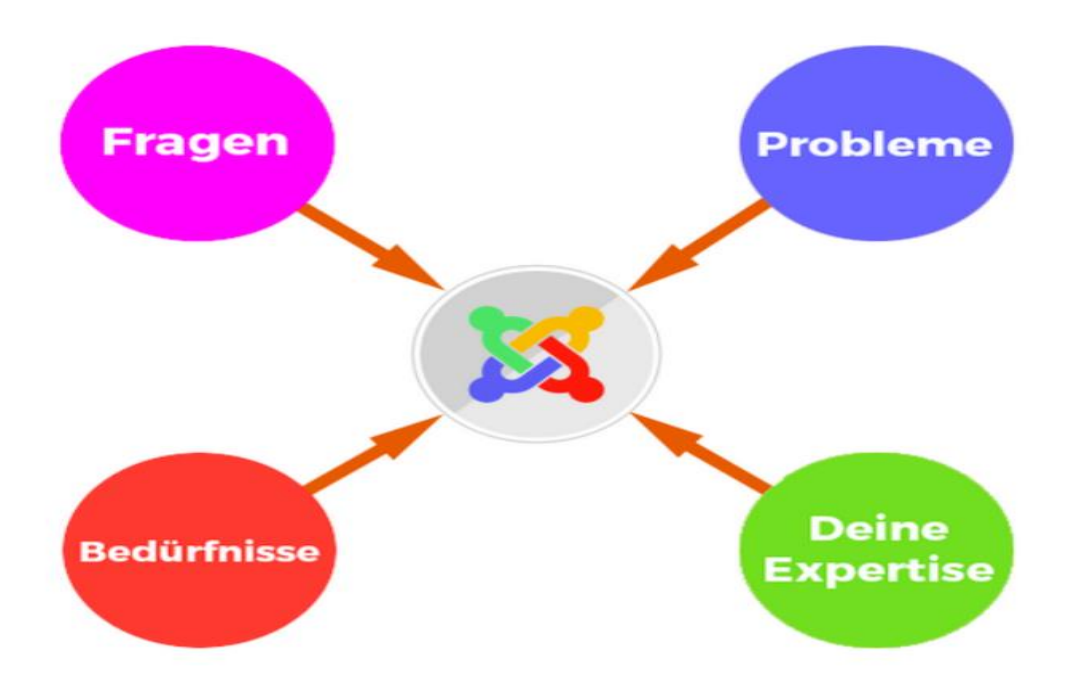

Ihr Inhalt sollte alle Fragen, Probleme, Bedürfnisse eines potentiellen Kunden enthalten und Sie sollten immer als Experte fungieren.

#### *Kennen Sie Ihre Nutzer und deren Bedürfnisse*

Kennen Sie Ihre Zielgruppe. Geben Sie dem Suchenden das was er haben will, eine Lösung für das Problem, nach dem er gegoogelt hat. Der größte Fehler ist es, dem Kunden keinen Mehrwert zu bieten, dass heißt, ihm Informationen zu geben, die er nicht braucht. Sie müssen dazu Ihre Zielgruppe ganz genau kennen, sodass Sie diese auch verstehen und ihnen eine Lösung anbieten können.

Google will zufriedene Sucher. Und ein Sucher ist dann zufrieden, wenn das Suchergebnis sein Problem löst.

Dementsprechend wird Inhalt, der die Probleme des Suchenden nicht löst, in den Suchergebnissen sehr weit hinten positioniert.

#### Tipps um die geeigneten Inhalte zu finden:

- Geben Sie Ihr Keyword bei Google ein und schauen Sie sich die besten Ergebnisse an. Welche Themen, Fragen und Probleme werden in den einzelnen Seiten immer wieder besprochen? Denn genau damit sollten Sie sich befassen. Wenden Sie zusätzlich tiefgreifendere Zielgruppenanalysen an, die sich noch spezifischer mit Ihren Leistungen auseinandersetzen. Diese Methode eignet sich jedoch perfekt, um einen ersten Überblick zu bekommen.
- Benutzen Sie W-Fragen-Tools. Mit diesen Programmen können Sie herausfinden welche Fragen zu einem gewissen KeyWord bereits gestellt wurden. Hypersuggest ist eines dieser Tools, das zudem noch komplett kostenlos ist und einwandfrei funktioniert. Durch diese Methode können Sie vor allem die Bedürfnisse Ihrer Zielgruppe herauskristallisieren und Ihren Inhalt dann danach ausrichten. Hier können Sie noch einmal das Suchfenster von Hypersuggest sehen.

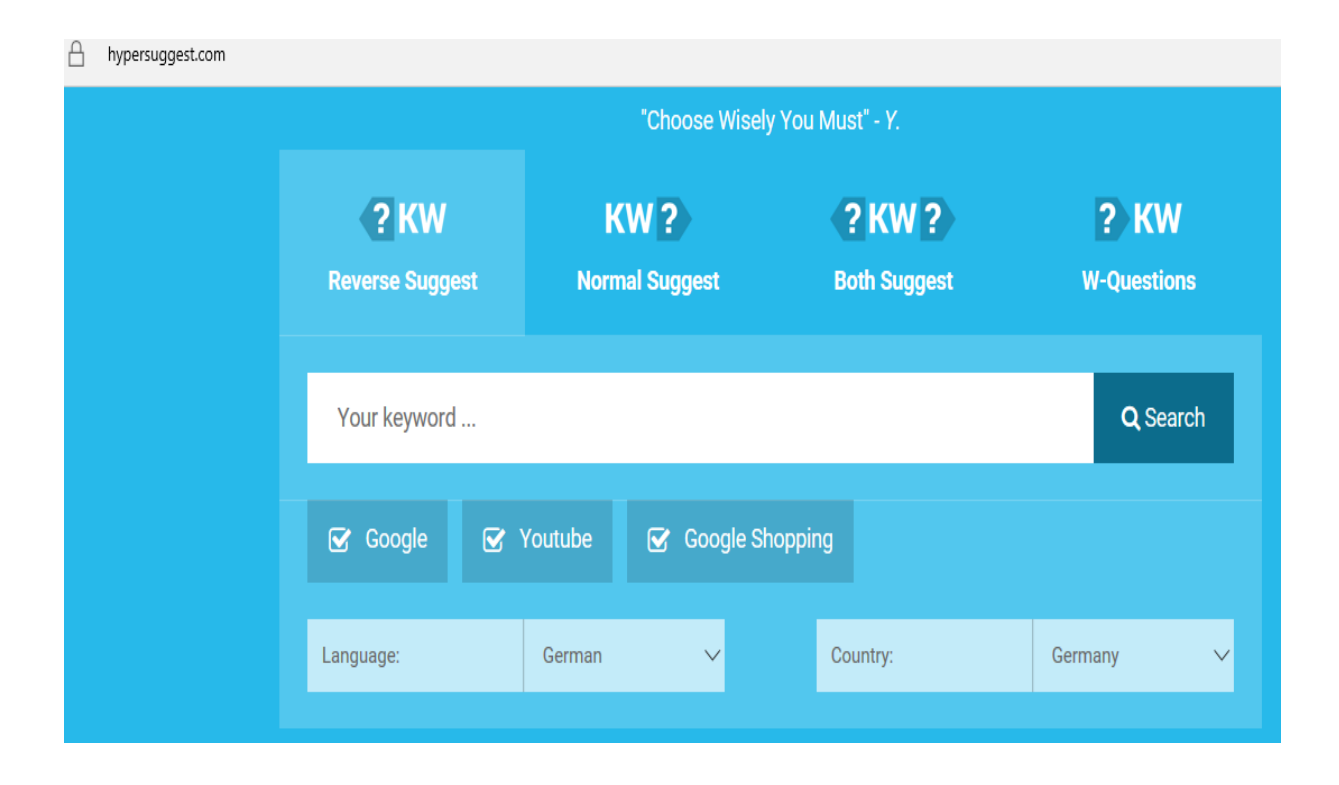

Und hier noch ein Beispiel einer ausgeführten Suche. Unten können Sie die relevanten Fragen erkennen. Richten Sie sich nach diesen und Sie werden den Suchenden einen enormen Mehrwert bieten können.

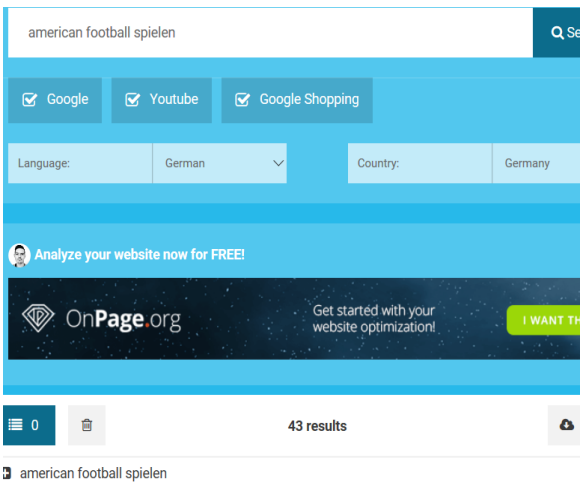

- 3 wo kann man american football spielen
- ab wieviel jahren darf man american football spielen
- ab wann darf man american football spielen

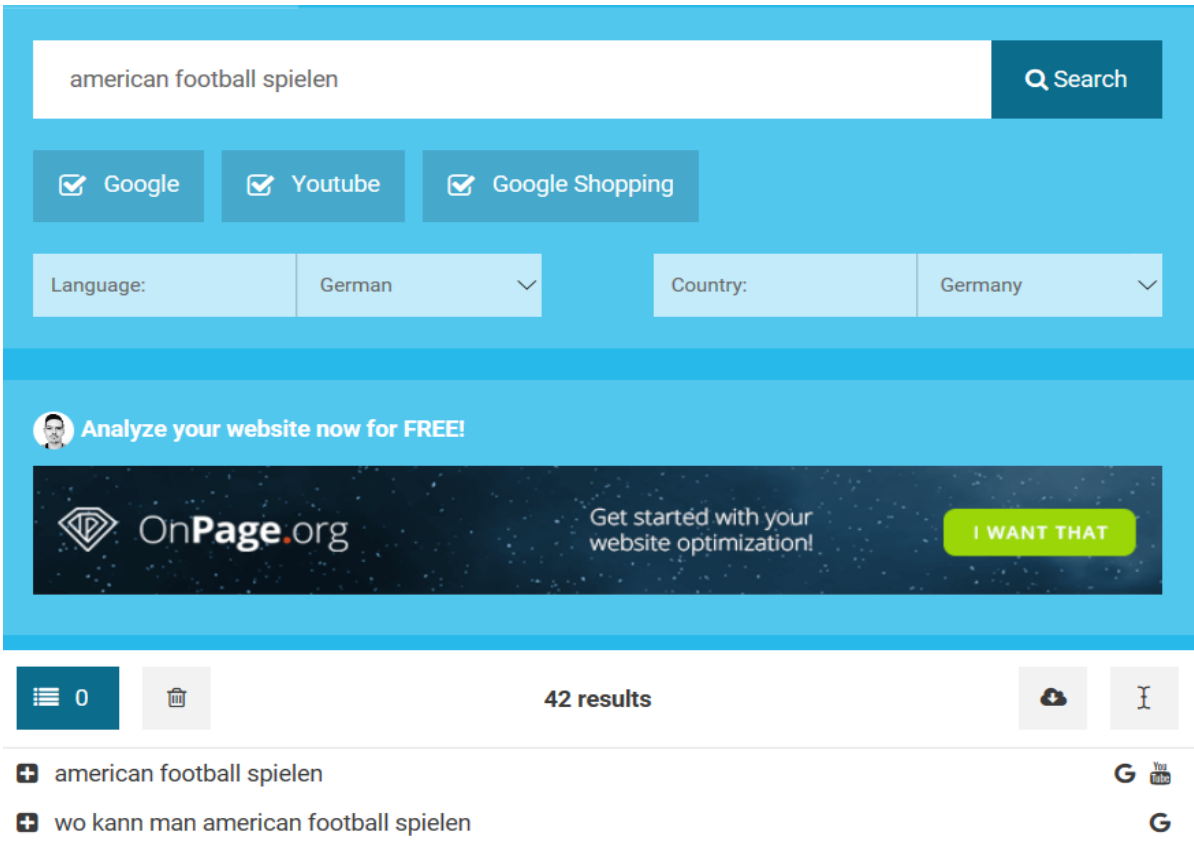

#### *Platzieren Sie die Keywords ordentlich im Text*

Platzieren Sie die Keyword auf jeden Fall in Ihren Texten, und nicht nur einmal am Rand, sondern gerne öfters und in verschiedenen Formen. Vor allem sollte es in folgenden Elementen auftauchen:

- In Ihrer <h1> Überschrift
- In Unterüberschriften wie <h2> <h3> <h4>
- In Aufzählungslisten, wie dieser hier
- In markierten Textstellen
- In den alt-Attributen Ihrer Bilder (mehr dazu, im nächsten Schritt)

Wichtig: In aller erster Linie schreiben Sie den Inhalt für Ihre Benutzer und nicht für die Suchmaschine! Ihre Nutzer müssen den Inhalt interessant und leserlich finden, dass bedeutet, dass Sie nur ein KeyWord einfügen sollten, wenn es auch

wirklich passt und nicht wenn es keinen Sinn an dieser Stelle macht.

Die Systeme von Google sind mittlerweile so fortgeschritten, dass Sie sofort erkennen um was es in Ihren Texten geht, auch ohne dass Sie eine Schwemme von KeyWords einbauen. Generell wird eine Keyword-Dichte von 1% – 3% empfohlen. Dass bedeutet, das Keyword sollte auf 100 Wörter minimal 1 Mal und maximal 3 Mal vorkommen.

#### Tipp:

Verwenden Sie verwandte KeyWords, sogenannte ''LSI-KeyWords''. Google wertet dies als qualitativ hochwertigen Inhalt. Bedienen Sie sich hier wieder der Zielgruppenanalyse und versuchen Sie die verwandten LSI-KeyWords, mit dem höchsten Potential zu finden.

Hier ein kleines Beispiel:

Sie wollen mit meinem Yoga-Programm für das Keyword "Yoga lernen" ein hohes Suchmaschinenranking erzielen. Dementsprechend sollten Sie auch weitere Keywords einbauen, wie:

- Yoga lernen
- Yoga-Anleitung
- Yoga-Übungen
- Yoga-Basics
- Yoga für Anfänger
- yoga lernen online
- yoga Übungen für zu-hause

Sie können sich außerdem eines kleinen Tricks bedienen. Geben Sie Ihr KeyWord in Google ein und scrollen Sie auf das Ende der ersten Seite. Google wird Ihnen dort verwandte Suchanfragen anzeigen:

Ähnliche Suchanfragen zu yoga lernen

yoga lernen ohne kurs yoga lernen online yoga lernen ohne lehrer yoga übungen für zuhause mit bildern

yoga alleine lernen yoga lernen youtube yoga übungsplan wie lange braucht man um yoga zu lernen

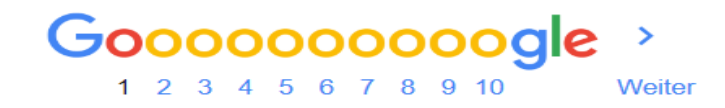

Und genau diese Begriffe, fügen Sie dann auch in Ihren Text ein. Aber immer nur dann, wenn es für den Besucher auch wirklich Sinn macht und zu dem Text passt.

*Links optimieren*

Ihre Seiten sollten untereinander gut verlinkt sein. Und das hat zwei Gründe:

- 1. Es hilft Ihrem Besucher, sich zurecht zu finden und schneller an relevante Informationen zu kommen.
- 2. Auch die Suchmaschine findet sich dadurch besser zu recht und die "Ranking-Power" Ihrer Seiten nimmt zu (mehr dazu, weiter unten...)

Schauen wir uns einmal einen Wikipedia-Artikel an, der weit oben unter dem Begriff ''Yoga'' rankt:

Dieser Artikel behandelt Yoga, die indische Lehre geistiger und körperlicher Übungen. Zur gleichnamigen japanischen Mak

Yoga oder germanisiert Joga (Sanskrit, m., योग, yoga; von yuga ,Joch', yuj für: ,anjochen, zusammenbinden, anspannen, anschirren') ist eine indische philosophische Lehre, die eine Reihe geistiger und körperlicher Übungen wie Yama, Niyama, Asanas, Pranayama, Pratyahara, Kriyas, Meditation und Askese umfasst. Der Begriff Yoga kann sowohl "Vereinigung" oder "Integration" bedeuten, als auch im Sinne von "Anschirren" und "Anspannen" des Körpers an die Seele zur Sammlung und Konzentration bzw. zum Einswerden mit dem Bewusstsein verstanden werden. Da jeder Weg zur Selbsterkenntnis als Yoga bezeichnet werden kann, gibt es im Hinduismus zahlreiche Namen für die verschiedenen Yoga-Wege, die den jeweiligen Veranlagungen der nach Selbsterkenntnis Strebenden angepasst sind.

Yoga ist eine der sechs klassischen Schulen (Darshanas) der indischen Philosophie. Es gibt viele verschiedene Formen des Yoga, oft mit einer eigenen Philosophie und Praxis. In Europa und Nordamerika wurden bis vor kurzem unter dem Begriff Yo oft nur körperliche Übungen verstanden - die Asanas oder Yogasanas.

## Yoga

Dieser Artikel behandelt Yoga, die indische Lehre geistiger und körperlicher Übungen. Zur gleichnamigen japanischen Malerei westl

Yoga oder germanisiert Joga (Sanskrit, m., योग, yoga; von yuga ,Joch', yuj für: ,anjochen, zusammenbinden, anspannen, anschirren') ist eine indische philosophische Lehre, die eine Reihe geistiger und körperlicher Übungen wie Yama, Niyama, Asanas, Pranayama, Pratyahara, Kriyas, Meditation und Askese umfasst. Der Begriff Yoga kann sowohl "Vereinigung" oder "Integration" bedeuten, als auch im Sinne von "Anschirren" und "Anspannen" des Körpers an die Seele zur Sammlung und Konzentration bzw. zum Einswerden mit dem Bewusstsein verstanden werden. Da jeder Weg zur Selbsterkenntnis als Yoga bezeichnet werden kann, gibt es im Hinduismus zahlreiche Namen für die verschiedenen Yoga-Wege, die den jeweiligen Veranlagungen der nach Selbsterkenntnis Strebenden angepasst sind.

Yoga ist eine der sechs klassischen Schulen (Darshanas) der indischen Philosophie. Es gibt viele verschiedene Formen des Yoga, oft mit einer eigenen Philosophie und Praxis. In Europa und Nordamerika wurden bis vor kurzem unter dem Begriff Yoga oft nur körperliche Übungen verstanden - die Asanas oder Yogasanas.

Einige meditative Formen von Yoga legen ihren Schwerpunkt auf die geistige Konzentration, andere mehr auf körperliche Übungen und Positionen sowie Atemübungen (Pranayama), andere Richtungen betonen die Askese. Die philosophischen Grundlagen des Yoga wurden vor allem von Patanjali im Yogasutra zusammengefasst, auch die Bhagavad Gita und die Upanishaden informieren über Yoga.

Es fällt auf, dass es eine ganze Menge interne Links gibt. So kann der Besucher, wann immer es Sinn macht, auf die nächste Seite klicken und dort direkt seine gesuchten Informationen abrufen. Und genau das sollten Sie auch machen. Verlinken Sie also Ihre internen Seiten so, dass Ihre Besucher den maximalen

Mehrwert aus Ihren Seiten mitnehmen können.

*Verlinken Sie Ihre internen Seiten immer mit dem gewünschten KeyWord.*

So signalisieren Sie Google, dass Ihre Seite relevant für diesen Begriff ist und Sie werden demnach auch weiter oben positioniert.

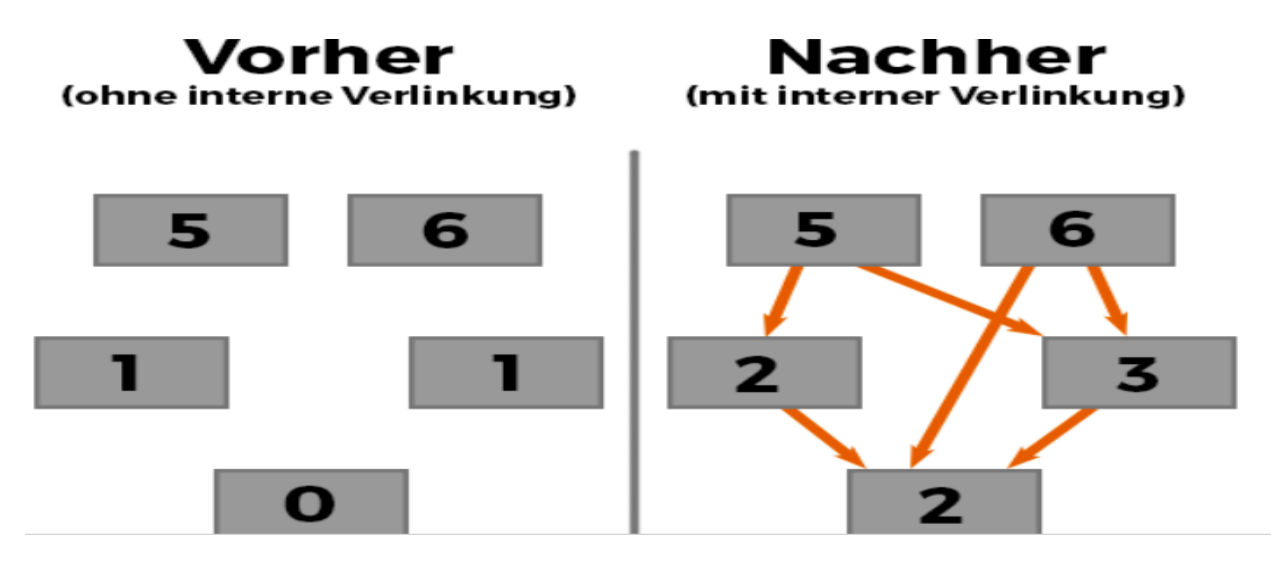

Mal angenommen, Sie haben schon eine Seite, die schon weit oben positioniert wurde. Wenn Sie jetzt dort einen internen Link auf einen anderen Artikel setzen, dann färbt sich die Ranking-Power von dem ersten Artikel auf den zweiten Artikel ab und der zweite Artikel wird dadurch höher in den Suchergebnissen angezeigt. Darum verlinken Sie die Seiten ordentlich und immer mit einem gewissen Mehrwert für Ihre Besucher.

#### *Externe Links sind gut*

Auch externe Links bergen ein hohes Potenzial für Ihre Website, solange sie hochwertig sind und Ihren Besuchern auch wirklich weiterhelfen. Für die Suchmaschine sind solche externen Links ein Zeichen dafür, dass der Inhalt hohe Qualität hat und dass Sie sich viel Mühe damit gemacht haben, Ihren Besuchern einen enormen Mehrwert zu bieten.

Verlinken Sie also gerne auch auf externe Webseiten, wenn es in Ihrem Artikel Sinn

macht und dem Besucher weiterhilft.

#### *Nutzererfahrung optimieren*

Wichtig: Ihre Website muss einfach zu bedienen und sofort verständlich sein! Ist sie das nicht, werden Sie Ihren Besucher abschrecken und dieser wird Ihre Seite sofort wieder verlassen, und dies hat Auswirkungen auf Ihre Position in der Suchmaschine.

Darum hier ein paar Tipps wie Sie Ihre Website so gestalten können, sodass sie für den Suchenden anziehend ist und entsprechend gut "gerankt" wird:

- Der Inhalt sollte sofort starten. Es muss auf den ersten Blick zu erkennen sein, um was es sich auf der Seite dreht und welchen Mehrwert die Seite dem Besucher bietet.
- Haben Sie ein Ziel pro Seite und optimieren Sie alles dafür. So überfordern Sie Ihre Nutzer nicht und fokussieren sich auf deren Bedürfnisse.
- Halten Sie es simpel.
- Verlinken Sie Ihre Seite (wenn möglich mit Social Media Kanälen).

Weitere Tricks zur Nutzerfahrung-Optimierung können Sie dem Programm ''Website'' entnehmen, da es in diesem Programm die Dimensionen sprengen würde. Merken Sie sich nur folgendes: Gestalten Sie die Website für Ihre potentiellen Kunden und nicht für sich selbst. Und richten Sie alles nach den Bedürfnissen der Kunden aus, bieten Sie diesen Informationen, die einen enormen Mehrwert bieten und Sie werden einerseits hoch positioniert werden, andererseits aber auch Verkäufe generieren. Zwei Fliegen mit einer Klappe, wie man doch so schön sagt:)

*Die 8 goldenen Regeln der SEO*

#### Regel 1: Sei organisch!

Suchmaschinen, allen voran Google, verwenden einen Hauptteil ihrer Energie für die Bekämpfung von Spam. Sie tun alles um Spam zu vermeiden. Wie erkennen Suchmaschinen Spam? In der Regel dadurch, dass Spam unorganisch ist, beispielsweise wenn von heute auf morgen 1.000.000 neue Websites einer bestimmten Seite im Google-Index erscheinen. Google erkennt, dass es hier nicht mit rechten Dingen zugehen kann. Diese Methode ist die alte Methode der SEO, um ein möglichst hohes Ranking zu generieren, es funktioniert heute jedoch nicht mehr.

Beachten Sie auch, dass Google nicht alles durch den Roboter analysiert und technisch löst, sondern es tausende von Quality-Ratern gibt, die Ihre Website manuell bewerten. Ein wichtiges Kriterium hierfür ist, außer ob man Spam vorhanden ist oder nicht, wie "umtriebig" man ist. Eine Webseite, die einen Blog betreibt und auch sonst in der Szene aktiv ist, wird höher bewertet als eine "tote" Firmenwebseite.

Tipp: Fügen Sie stetig und in angemessenem Maße neuen Content hinzu.

### Regel 2: Lernen Sie Ihre Nutzer kennen!

Dieser Tipp klingt erst einmal mehr nach Suchmaschinenmarketing als nach Suchmaschinenoptimierung. Aber Suchmaschinen versuchen ebenso zu erkennen für welche Zielgruppe Sie Ihre Websiten schreiben und Suchmaschinen versuchen zu analysieren, ob Sie Ihre Zielgruppe gut bedienen. Hierzu werden natürlich vor allem die Links, die auf Ihre Webseite zeigen, herangezogen, aber Suchmaschinen versuchen auch inhaltlich, qualitative Analysen zu machen (z.B. über die Besuchsdauern der Nutzer auf Ihrer Webseite) . Je genauer Sie Ihre Zielgruppe also kennen, desto besser für Sie.

### Regel 3: Vermeiden Sie Barrieren!

Hier die wichtigsten Barrieren an denen Suchmaschinen scheitern:

 Flash: Flash-Filme kann Google zwar theoretisch indizieren. Eine eventuelle Indizierung hat aber nicht annähernd die gleiche ''Power'' wie normaler

Text.

- Frames: Falls Ihre Webseite als Besonderheit eine Framesstruktur aufweist: Frames werden von Suchmaschinen nur bedingt verfolgt.
- IFrames: IFrames haben mit Frames trotz der Namens--ähnlichkeit nichts gemeinsam. IFrames werden in der Regel nicht von Suchmaschinen indiziert und sollten dafür nicht genutzt werden.
- Große Bilddateien: An sehr großen Bilddateien verschlucken sich Suchmaschinen regelmäßig. Vermeiden Sie dies also!
- Lange Ladezeiten: Auch die Größe einer Webseite ist wichtig. Sortieren Sie Ihre Webseiten und sortieren Sie die irrelevanten Dinge aus.
- Session IDs: Google kann mittlerweile einigermaßen mit Sessions-IDs umgehen. Gerade aber die IDs von JSP-Seiten machen Google noch zu schaffen. Google empfiehlt den Parameter "ID" zu nehmen um eine Sessionvariable zu benennen. Noch besser ist es, die Sessionvariablen zu verstecken und nur für den eigentlichen Warenkorb-Vorgang zu nutzen.
- Langsamer Webserver: Ladezeiten werden für Google immer wichtiger. Achten Sie nicht nur auf die reine Ladezeit der HTML-Datei, sondern auch auf die Ladezeit Ihrer Javascripten, auf die Geschwindigkeit interner Redirects und die DNS-Server Schnelligkeit.

Tipp: In den Google Webmastertools sehen Sie mit welcher Geschwindigkeit Google Ihre Webseiten indiziert und ob es zu Problemen kommt.

 Lange Parameterketten: In vielen Webshops sieht man immer noch URLs, wie ''shop.php?dog=3&sid=975e9383838393&producte=786&land=com'' oder ähnliches. **Nutzen Sie so genanntes URL-Rewriting um diese URL in lesbare Formen umzuwandeln**. Dies ist sehr wichtig, wenn Sie einen Shop für Suchmaschinen optimieren wollen! Ein hilfreiches Tool, welches Sie unbedingt nutzen sollten, sind die Google Webmastertools. Google sagt Ihnen bei diesen Programmen, wo es Probleme mit Ihrer Website gibt.

#### Regel 4: Interne Verlinkung

Helfen Sie der Suchmaschine, Ihre Struktur zu verstehen, sodass diese Sie höher positioniert. Verwenden Sie Navigation mit Text, anstatt Ihre Navigationspunkte

grafisch zu verwenden. Bringen Sie aber Variationen in Ihre Texte mit ein. Monotonie nervt auch die Suchmaschine.

#### Regel 5: "Content ist King"

Der Fokus sollte hier, wie bei der "Link-Popularität" auch, auf einem "organischen" Wachstum liegen. Konzentrieren Sie sich immer auf die Bedürfnisse des Kunden und wie Sie ihm einen Mehrwert an Informationen bieten können. Wenn Sie nichts zu sagen haben, dann sagen Sie auch nichts.

### Regel 6: Links, Links, Links und nochmal Links!

Links sind die "Währung" bei der Suchmaschinenoptimierung. Je mehr Links von fremden Webseiten auf Ihre Webseite zeigen, je höher stuft sie eine Suchmaschine in der Wichtigkeit ein. Die so genannte Off-Page Optimierung sorgt dafür, dass eine Suchmaschine den Wert Ihrer Webseite, relativ zu anderen Mitbewerbern, als möglichst hoch bewertet. Je höher eine Suchmaschine den Wert Ihrer Webseite bemisst, desto höher werden entsprechende Schlagwörter in den Suchmaschinen-Ergebnisseiten angezeigt. War es bisher so, dass die meisten Suchmaschinenoptimierer auf "On-Page Optimization" setzten, so verliert diese Optimierung zunehmend an Bedeutung – und die Bedeutung der "Off-Page Optimization" nimmt immer mehr zu. Der wichtigste Parameter für eine gute "Off-Page Optimization" ist die Zahl und Qualität der Links, die auf Ihre Seite verweisen.

### Regel 7: Die richtige Zielgruppe / die richtigen Keywords!

Semantische Suchen bekommen bei Google eine immer höhere Gewichtung. Schauen Sie sich doch einmal bei ''Semager'' an, welches Wortfeld derzeit eine semantische Suchmaschine für Ihre Webseite ermittelt. Sie sollten sich immer an den Keyword orientieren, da diese die Bedürfnisse der Suchenden widerspiegeln und Sie diese ja schließlich auf sich aufmerksam machen wollen. Hier ein paar Tipps, wie Sie die richtigen KeyWords finden können:

> Mit einer Keyword-Datenbank. Eine Keywords Datenbank zeigt Ihnen, welche Suchbegriffe Nutzer wirklich in Suchmaschinen eingeben. Bei der Google Keyword-Datenbank können Sie auch nur Ihre Webseite eingeben und Google zeigt Ihnen dann die für Sie relevanten Suchbegriffe an.

 Aufgrund der Analyse Ihrer Konversionen. Gehen Sie in Ihr Analyseprogramm, beispielsweise Google Analytics. Gehen Sie in Quellen und schauen Sie, über welche Keywords Benutzer von organischen Suchen eine Konversion auf Ihrer Webseite hinzufügen. Diese Keywords gleichen Sie noch mit einer Keyword-Datenbank ab und schon haben Sie eine sehr gute Keyword Basis.

#### Regel 8: Geduld haben und analysieren

Suchmaschinen, gerade Google, ändern die Bewertung von Webseiten in sehr langen Zeiträumen. Bis sich ein Link von einer anderen Website für die eigene Website durchringt können Monate vergehen, weil Google ja erst den Link indizieren muss, was schon Zeit in Anspruch nimmt und ihn dann erst bei der nächsten Bewertungsrunde interaktiv berücksichtigt. Ändern Sie deswegen nicht dauernd Ihre Website. Beherzigen Sie die Regeln und Sie werden auf lange Zeit sehr erfolgreich damit fahren.

#### *Die häufigsten Fehler beim SEO*

- Zu wenig Text. Sie sollten eine Vielzahl an nützlichen Informationen bieten und weitaus verstrickt sein, sodass Sie auch wirklich einen gewaltigen Mehrwert bieten können.Einer der größten Gründe für schlechte Rankings ist
- Kein holistischer Inhalt. Einfach nur viel Text bringt natürlich auch nichts. Sie sollten Ihr Thema holistisch, also ganzheitlich abdecken. Das heißt, dass Sie auf alle Bedürfnisse des Kunden eingehen sollen.
- Ohne Plan Artikel schreiben. Planen Sie Ihren Inhalt und schreiben Sie nicht einfach darauf los, ansonsten verlieren Ihre Informationen an Mehrwert und Sie fokussieren sich nicht auf die relevanten Dinge.
- Schlechte Navigation. Wenn sich ein Besucher nicht sofort und ohne Mühe auf Ihrer Webseite zurechtfindet, dann haut er wieder ab. Und wenn ein Besucher schnell wieder von Ihrer Seite verschwindet, dann wird Sie Google nicht weit oben anzeigen. Gestalten Sie deswegen alles klar ersichtlich.
- Lange Ladezeiten. Es gibt kaum etwas Schlimmeres, als eine Webseite, die langsam lädt. Der Besucher von heute ist extrem ungeduldig und klickt bei der leichtesten Irritation weg und weiter auf die nächsten Suchergebnisse. Darum müssen Sie dafür sorgen, dass Ihre Seite blitzschnell lädt und der Besucher sofort an die von ihm gewünschten Informationen kommt.
- Nicht Mobile-Responsive. Sie müssen konvertibel für mobile Endgeräte sein, gerade in der heutigen Zeit. Bereits 34% aller Online-Käufe werden über Smartphones getätigt. Sie verlieren schlichtweg einen enormen Markt wenn Ihre Website nicht für mobile Geräte optimiert wurde.

#### **2.2.2 SEA (Search Engine Advertising)**

Mit SEA ist das schalten von Werbeanzeigen auf Suchmaschinen gemeint. Auf deutsch wird es Suchmaschinenwerbung genannt.

# Suchmaschinenwerbung

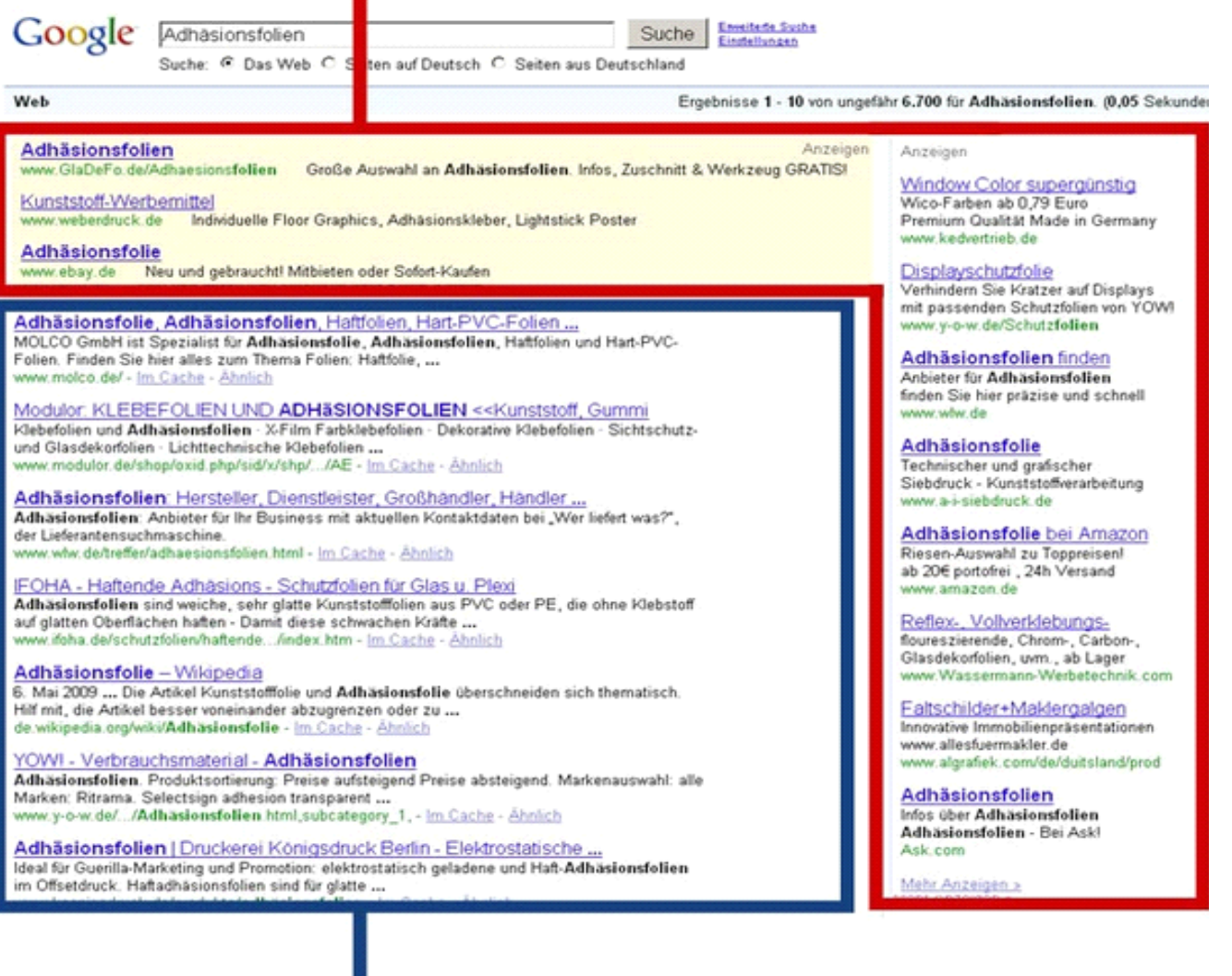

# Suchmaschineoptimierung

Die jeweiligen Anzeigen spielen bei der Suchmaschinenoptimierung keine Rolle, da die Werbeanzeigen über den eigentlichen Seiten stehen. Sie werden aber auch explizit als Werbeanzeige gekennzeichnet.

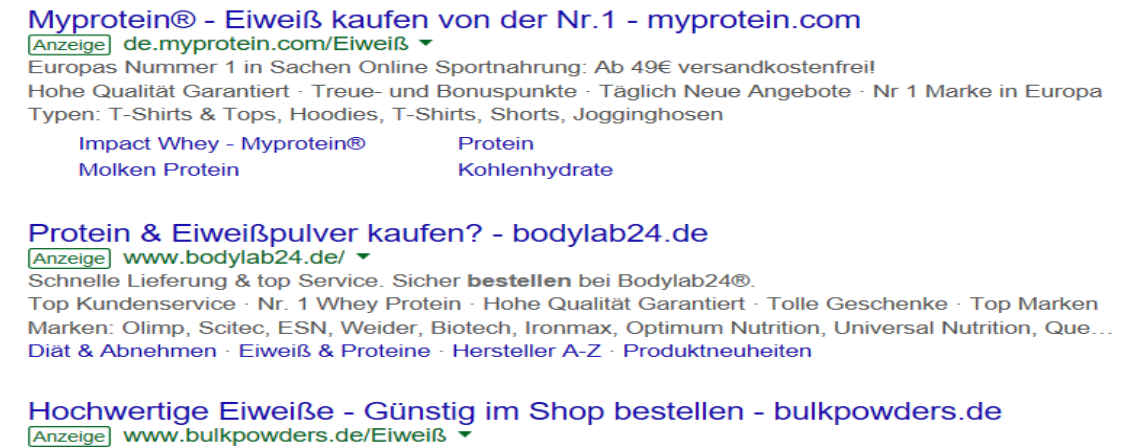

Neukunden sparen 5€ mit dem Bestellcode BULK5DE - Jetzt beim Experten kaufen.

Lassen Sie mich dies schnell an einem Beispiel erläutern. Nehmen wir einmal den Suchbegriff ''Eiweißpulver kaufen''. So sehen Sie hier die dazugehörigen Werbeanzeigen, diese werden durch den Button ''Anzeige'' gekennzeichnet.

## Protein & Eiweißpu Anzeige www.bodylab24 Schnelle Lieferung & top

Da wir uns in einer Zeit befinden, in der die meisten Leute vorab nach Informationen suchen, bietet sich diese Art des Marketings an.

## INVESTITION IN ONLINE-WERBUNG Ausgaben in Mio. 2005 - 2012 und Prognose für 2013

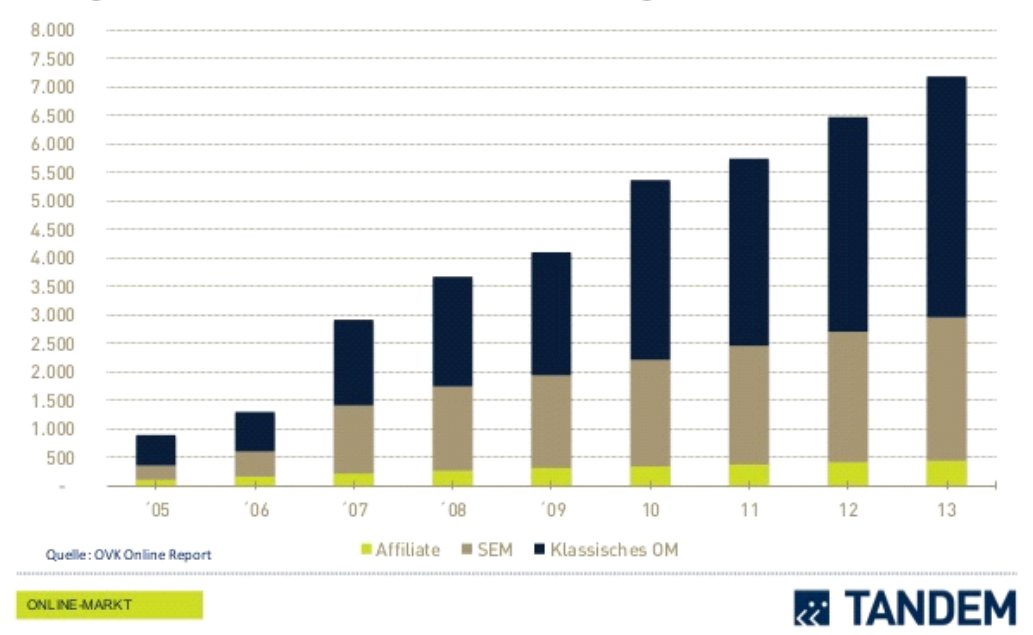

Dieses Potential haben auch andere Unternehmen erkannt und vermehrt in Online-Werbung investiert.

#### Google und Facebook dominieren mobile Werbung

Anteil am weltweiten Umsatz mit Werbung auf Smartphones und Tablets (in %)\*

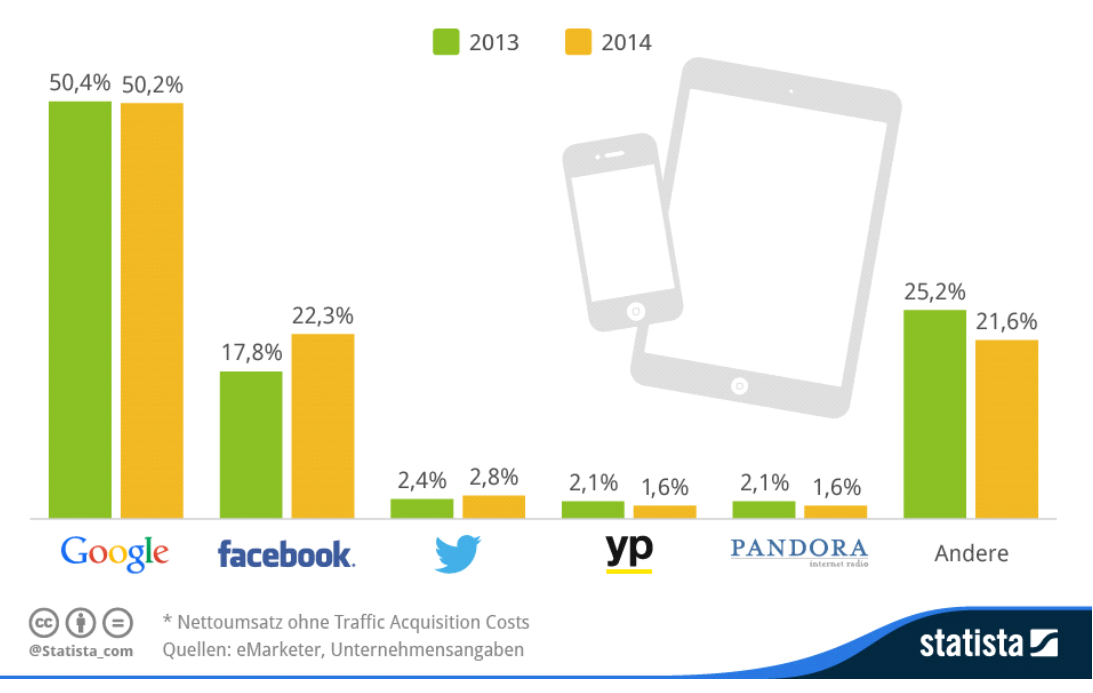

Google nimmt dabei die führende Rolle ein. Deswegen springen wir doch gleich einmal zum nächsten Punkt, dem erstellen der Werbeanzeigen.

Wir nehmen das, meiner Meinung nach, einzige Werbe-Tool, das sich eignet, Google AdWords. Zum erstellen Ihrer individuellen Werbeanzeige müssen Sie nur auf die Website von Google AdWords gehen und dort auf ''jetzt starten'' klicken:

# Ihre Anzeige bei Google

Mit Google AdWords können Sie immer dann gefunden werden, wenn potenzielle Kunden bei Google nach Ihren Produkten oder Dienstleistungen suchen. Probieren Sie es am besten noch heute aus.

#### **Jetzt starten**

Kostenlose Starthilfe: 0800 5894 301 \*

Geben Sie Ihre Mail-Adresse oder die URL Ihrer Website ein und Sie können mit dem erstellen der Anzeigen beginnen.

Zuerst einmal wählen Sie den Standort und den Radius Ihrer Werbeanzeige aus, dabei können Sie aus zwei Optionen wählen:

1) Ausrichten nach Ort, Region oder Land: Dabei legen Sie die genaue Fläche fest, auf der Ihre Anzeigen geschaltet werden sollen. Dies sehen Sie im ersten Bild. Sie können die Region dabei sehr genau festlegen, aber natürlich auch Länderübergreifend agieren. Dies erhöht natürlich die Marketingkosten, denn umso mehr potentielle Nutzer Sie erreichen, desto teurer wird die Werbung. Versuchen Sie also, wenn möglich, Ihren Standort etwas einzudämmen. Sind Sie beispielsweise ein lokaler Klamottenladen, so macht es für Sie keinen Sinn die Werbung in einer Stadt, die 500 Kilometer entfernt ist, zu schalten.

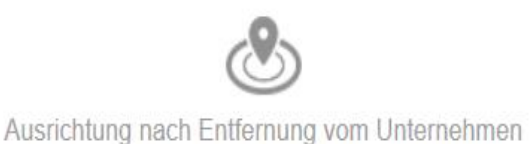

Ausrichtung nach Ort, Region oder Land

#### Wo soll Ihre Anzeige geschaltet werden?

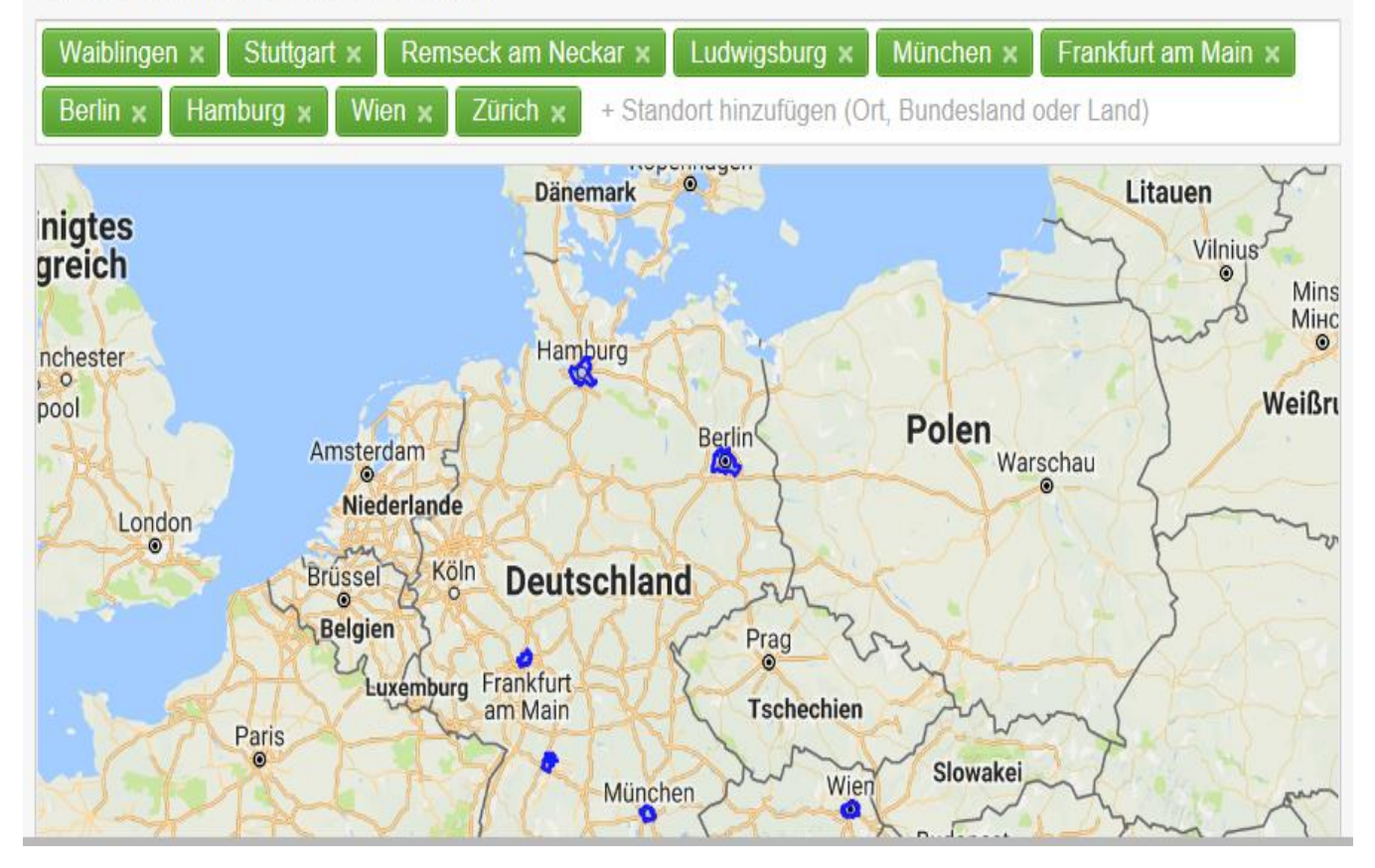

2) Ausrichten nach Entfernung vom Unternehmen: Hier können Sie einen Radius um einen gewissen Ort festlegen, an dem Ihre Anzeigen geschaltet werden sollen (beispielsweise im Radius um Ihr Unternehmen).

#### otanuorte

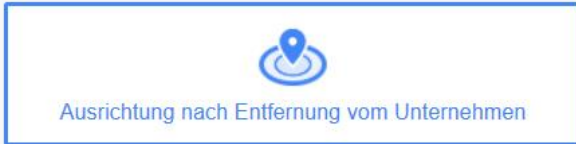

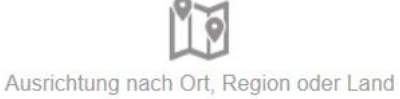

#### Wo soll lhre Anzeige geschaltet werden?

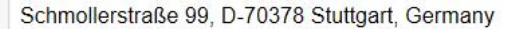

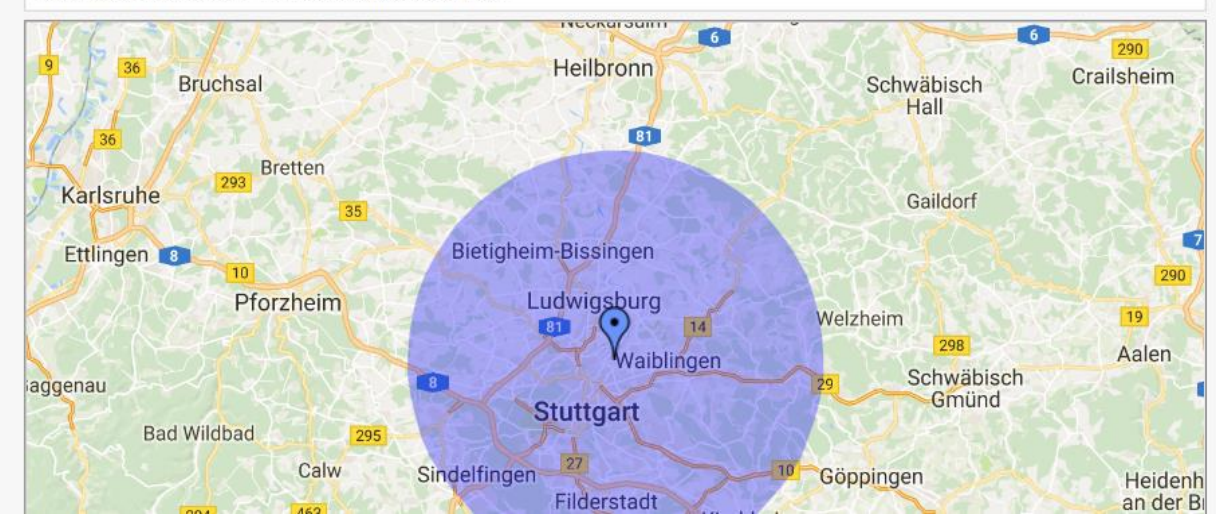

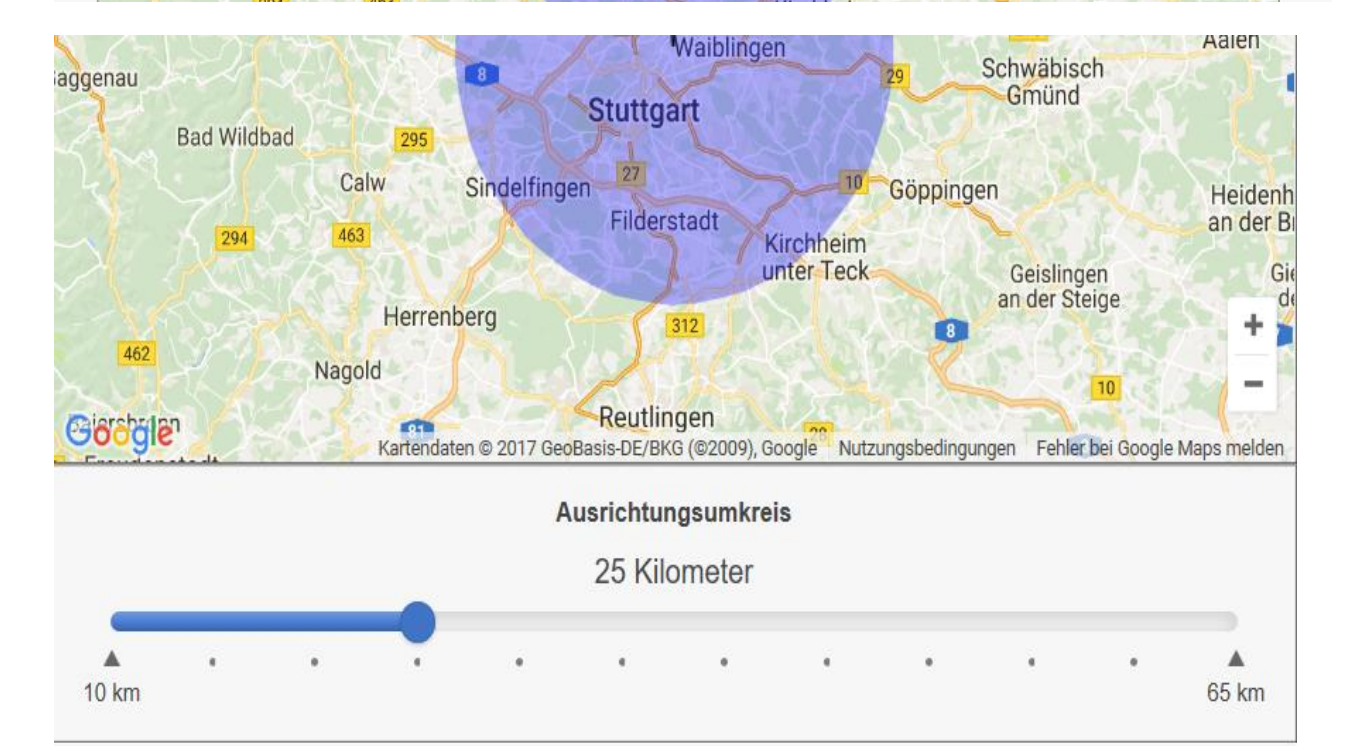

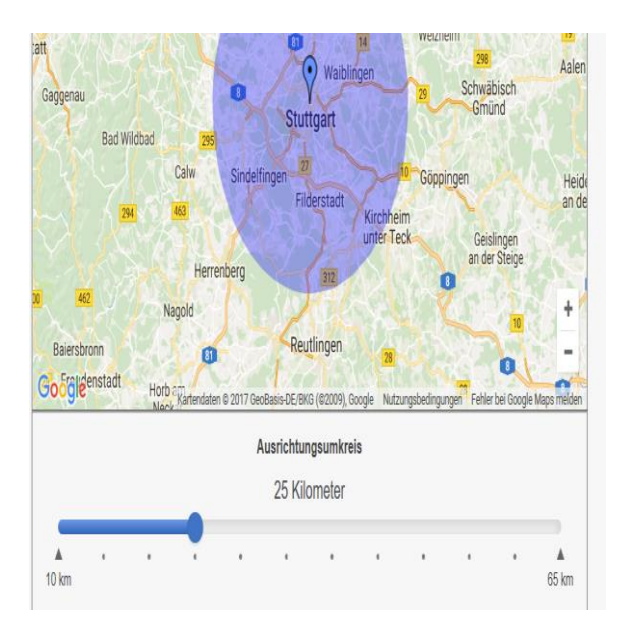

Den Radius können Sie individuell festlegen. Danach gelangen Sie in ein Menü, indem Sie Ihr Produkt oder Ihre Dienstleistung beschreiben. Sind Sie beispielsweise eine Pizzeria, dann wählen Sie das Wort ''Pizza'' und nicht das Wort ''Restaurant'' aus. Es sollte sich immer auf Ihre Leistung beziehen.

Und dann können wir auch schon die Anzeige erstellen.

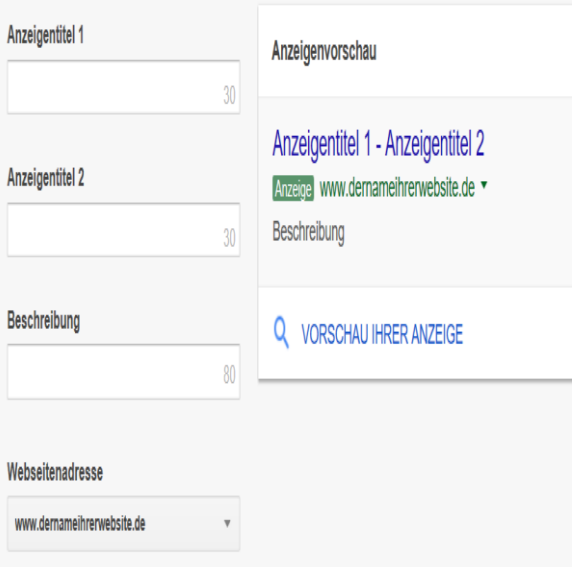

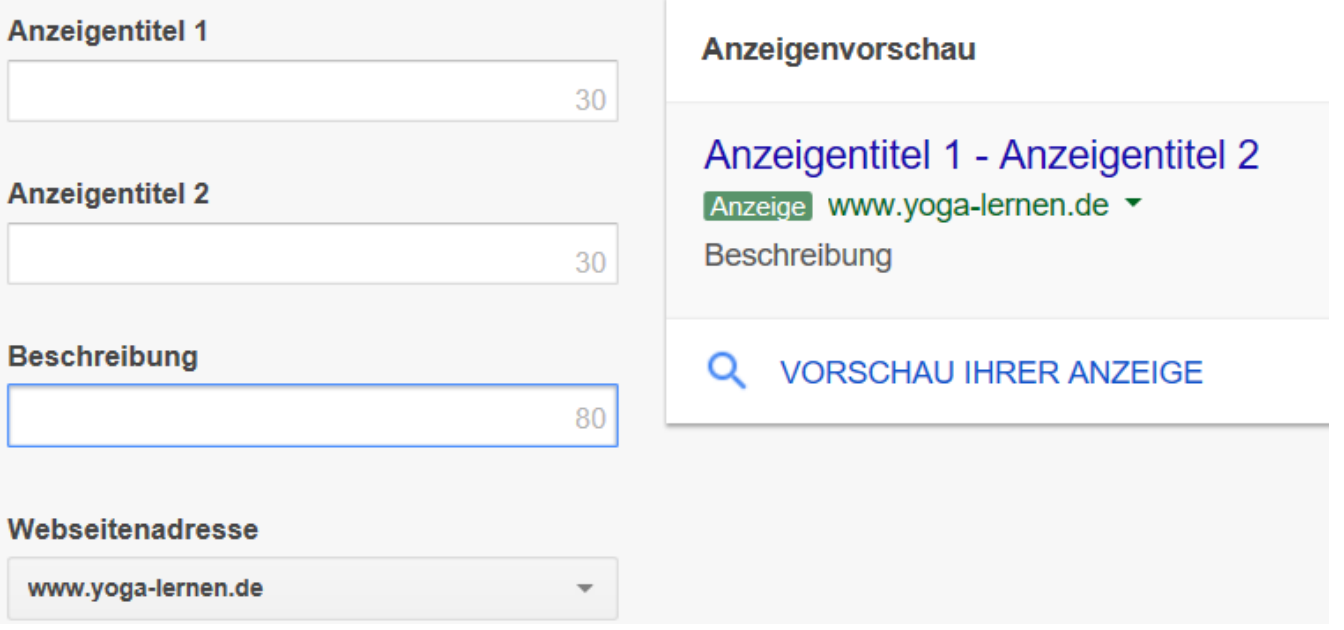

Und so sieht das Ganze aus. Ihre Anzeige besteht aus vier Komponenten. Dem ''Anzeigetitel 1'', dem ''Anzeigetitel 2'', der Beschreibung, sowie Ihrer Webseitenadresse. Auf der rechten Seite sehen Sie für wssas der jeweilige Begriff steht. Ich werde gerade einmal ein kleines Beispiel kreieren, bei dem Sie sehen können wie der Aufbau einer solchen Anzeige aussehen könnte.

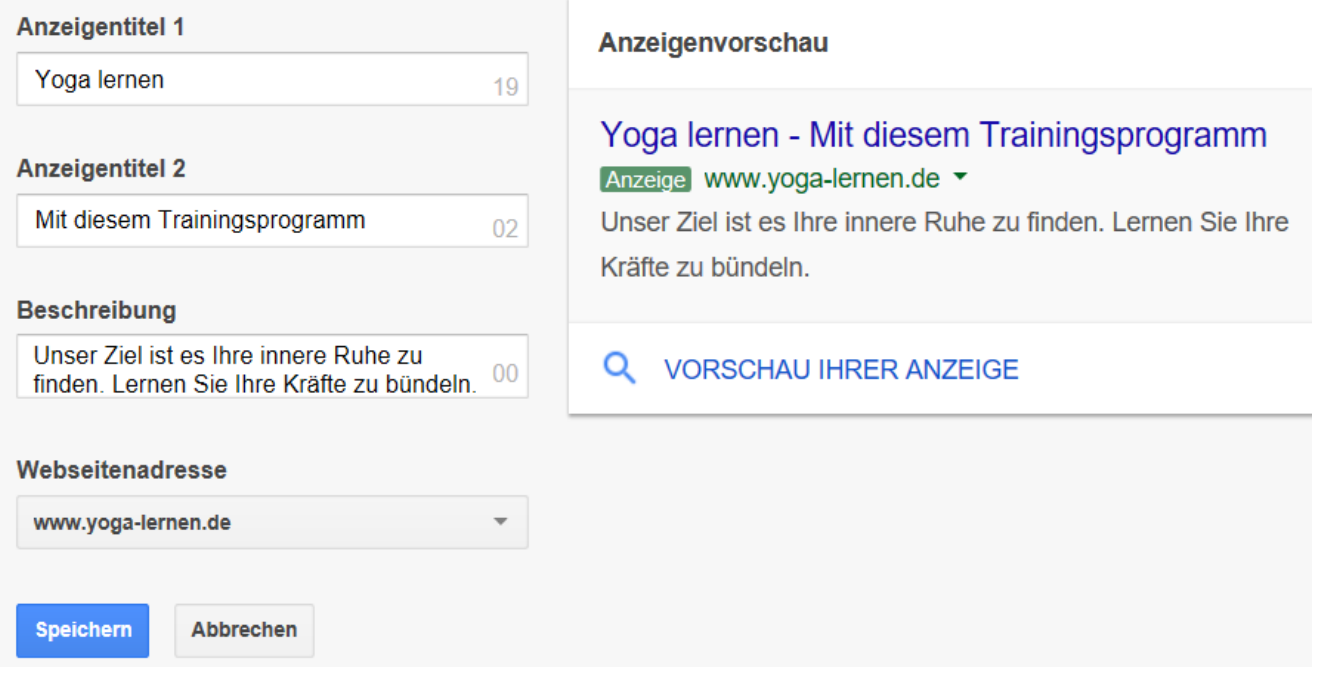

Nutzen Sie die Anzeigetitel um genau zu beschreiben, um was es bei Ihrer Anzeige geht. Was hat der Nutzer zu erwarten?

Nutzen Sie hierzu KeyWords, die Ihre Leistungen am besten beschreiben. In meinem Beispiel habe ich die Begriffe ''Yoga lernen'' und ''Mit diesem Trainingsprogramm'' gewählt, da sie meiner Meinung nach am besten verdeutlichen was der Nutzer zu erwarten hat.

Die Beschreibung können Sie nutzen, um Nutzern mehr Details zu geben. Ich versuche den Nutzer in diesem Bereich aber immer zu inspirieren, sodass seine Neugier geweckt wird und er meine Anzeige auch wirklich anklickt. Hierzu eignet sich vor allem die Vision Ihres Unternehmens, aber auch ein emotionaler Text, der die Bedürfnisse der Nutzer anspricht. Dazu sollten Sie diese aber auch explizit kennen (führen Sie dazu am besten eine Zielgruppenanalyse durch).

Nun legen wir das maximale Budget fest, das wir investieren wollen. Google berechnet Ihnen auch nur etwas sobald wirklich eine Interaktion mit Ihrer Anzeige erfolgt. Die Kosten werden aber nie höher als Ihr maximales Budget ausfallen. In

meinem Beispiel fallen diese sogar relativ hoch aus, da ich noch 6 weitere Städte zu meinem Zielort hinzugefügt habe.

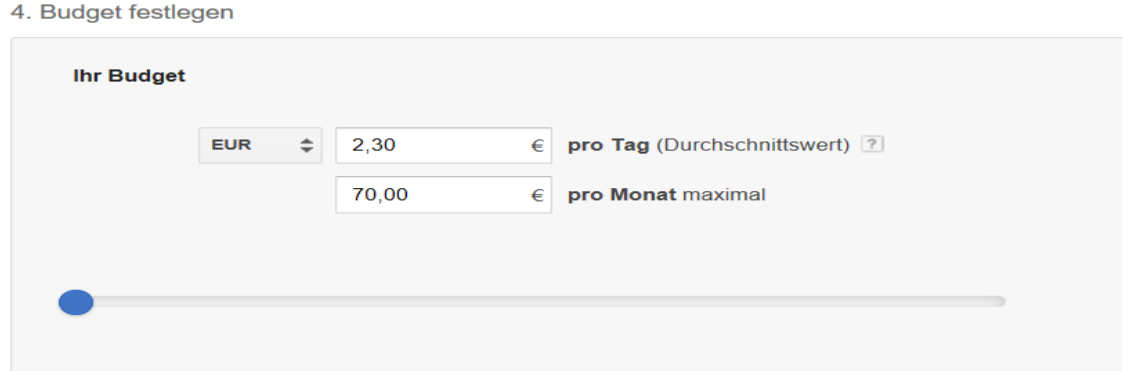

Dies wäre bei meinem Beispiel der minimale Maximalbetrag, den ich auswählen könnte.

Danach wählen Sie noch das Bezahlverfahren und schon kann es losgehen.

Tipp: Sollten Sie mehrere Werbekampagnen haben, so empfiehlt es sich ein GoogleAdWords-Verwaltungskonto zu erstellen. Ein Verwaltungskonto ist ein AdWords-Konto, mit dem Sie ganz einfach und zentral mehrere AdWords-Konten, einschließlich anderer Verwaltungskonten, aufrufen und verwalten können. Zum Aufbau können Sie einfach auf diese Seite von Google AdWords gehen, dort werden Ihnen alle Einzelheiten genau erklärt:

<https://support.google.com/adwords/answer/6139186?hl=de#createDas>

Das ganze Thema würde jetzt unser Kontingent sprengen und ich denke, dass es in erster Linie darum gehen sollte, dass Sie sich einen ersten Einblick verschaffen.

#### Verwaltungskonto erstellen

So erstellen Sie ein Verwaltungskonto:

- 1. Rufen Sie https://www.google.com/adwords/manager-accounts/ auf und klicken Sie auf Verwaltungskonten verwenden
- 2. Geben Sie die E-Mail-Adresse ein, die Sie für dieses Konto verwenden möchten. Dabei darf es sich nicht um eine E-Mail-Adresse handeln, die Sie bereits für die Anmeldung in einem anderen AdWords-Konto verwenden. Tipps zun **Erstellen neuer F-Mail-Adress**
- 3. Geben Sie einen Namen für Ihr Verwaltungskonto ein. Dies ist die Bezeichnung, die für Ihre Kunden im verwalteten Konto angezeigt wird.
- 4. Geben Sie an, wie Sie das Konto verwenden möchten: zum Verwalten eigener AdWords-Konten oder zum Verwalten der Konten von anderen Nutzern.
- 5. Wählen Sie Ihr Land und die Zeitzone aus. Diese Zeitzone wird für die Berichte und die Abrechnung in Ihrem Konto verwendet und kann nicht geändert werden. Sie sollten die Zeitzone auswählen, in der Sie sich befinden.
- 6. Legen Sie eine Währung für das Konto fest. Damit wird Ihrem Verwaltungskonto eine Währung zugeordnet, die für sämtliche Abrechnungsanforderungen, z. B. die des Budgetmanagers, in Ihrem Konto geeignet ist. Sie sollten die Währung auswählen, die Sie für Ihre Geschäftstätigkeiten verwenden. Die Abrechnung für die einzelnen Kundenkonten erfolgt in der jeweils gewählten Währung.
- 7. Aktivieren Sie das Kontrollkästchen, um die Nutzungsbedingungen zu akzeptieren. Klicken Sie auf Speichern und fortfahren.
- 8. Sobald Ihre E-Mail-Adresse überprüft wurde, wird Ihr neues Verwaltungskonto aktiviert.

## Verwaltungskonto erstellen

So erstellen Sie ein Verwaltungskonto:

- 1. Rufen Sie https://www.google.com/adwords/manager-accounts/ auf und klicken Sie auf Verwaltungskonten verwenden.
- 2. Geben Sie die E-Mail-Adresse ein, die Sie für dieses Konto verwenden möchten. Dabei darf es sich nicht um eine E-Mail-Adresse handeln, die Sie bereits für die Anmeldung in einem anderen AdWords-Konto verwenden. Tipps zum Erstellen neuer E-Mail-Adressen
- 3. Geben Sie einen Namen für Ihr Verwaltungskonto ein. Dies ist die Bezeichnung, die für Ihre Kunden im verwalteten Konto angezeigt wird.
- 4. Geben Sie an, wie Sie das Konto verwenden möchten: zum Verwalten eigener AdWords-Konten oder zum Verwalten der Konten von anderen Nutzern.
- 5. Wählen Sie Ihr Land und die Zeitzone aus. Diese Zeitzone wird für die Berichte und die Abrechnung in Ihrem Konto verwendet und kann nicht geändert werden. Sie sollten die Zeitzone auswählen, in der Sie sich befinden.
- 6. Legen Sie eine Währung für das Konto fest. Damit wird Ihrem Verwaltungskonto eine Währung zugeordnet, die für sämtliche Abrechnungsanforderungen, z. B. die des Budgetmanagers, in Ihrem Konto geeignet ist. Sie sollten die Währung auswählen, die Sie für Ihre Geschäftstätigkeiten verwenden. Die Abrechnung für die einzelnen Kundenkonten erfolgt in der jeweils gewählten Währung.
- 7. Klicken Sie das Kontrollkästchen an, um die M fortfahren.

**Feedback zur Hilfe** 

8. Sobald Ihre E-Mail-Adresse überprüft wurde, v

Hier sehen Sie aber noch einmal die einzelnen Schritte zur Erstellung eines Verwaltungskontos. Die Einrichtung ist relativ simpel und bedarf keinerlei Vorkenntnisse. Sollten Sie noch andere Fragen zu dem Thema Verwaltungskonto haben, so finden Sie alle Antworten in dem oben beigefügten Link.